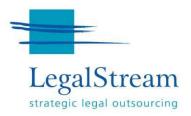

# **LEGALSTREAM NSWLRS USER MANUAL**

## **ELECTRONIC ACCESS TO NSW LAND REGISTRY SERVICES**

February 2022

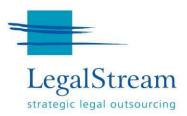

# LEGALSTREAM USER MANUAL ELECTRONIC ACCESS TO NSWLRS CONTENTS

#### **TABLE OF CONTENTS**

- 1. Title search
- 2. Example title result page
- 3. Plans and dealings request
- 4. Owner name search
- 5. Address search
- 6. CAC enquiry
- 7. Land valuation request
- 8. Activity log
- 9. Support and further help.

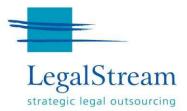

## 1. TITLE SEARCH

© Office of the Registrar General 2022

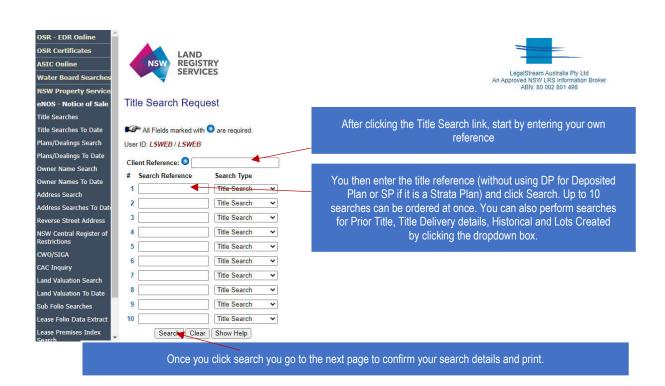

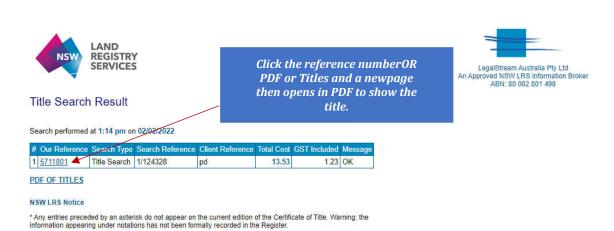

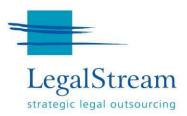

# 2. EXAMPLE TITLE RESULT PAGE

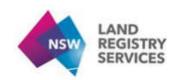

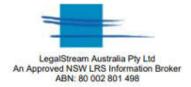

NEW SOUTH WALES LAND REGISTRY SERVICES - TITLE SEARCH

FOLIO: 1/

SEARCH DATE TIME EDITION NO DATE

VOL 4191 FOL IS THE CURRENT CERTIFICATE OF TITLE

LAND

LOT 1 IN DEPOSITED PLAN

LOCAL GOVERNMENT AREA CANTERBURY-BANKSTOWN PARISH OF ST GEORGE COUNTY OF CUMBERLAND TITLE DIAGRAM

FIRST SCHEDULE

THE COUNCIL OF THE

SECOND SCHEDULE (1 NOTIFICATION)

1 RESERVATIONS AND CONDITIONS IN THE CROWN GRANT(S)

NOTATIONS

-----

UNREGISTERED DEALINGS: NIL

\*\*\* PMD OF CENTOR \*\*\*

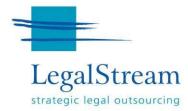

## 3. PLANS AND DEALINGS REQUEST

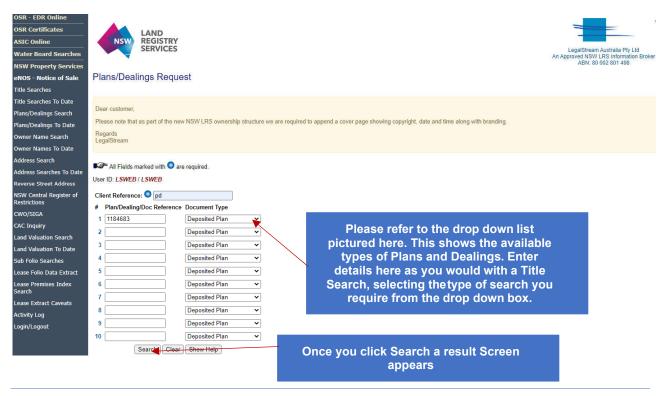

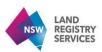

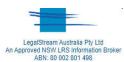

#### Plans/Dealings Search Result

Below are the results of your request(s).

Search performed at 2:52 pm on 03/02/2022

| # | Document<br>Reference |                | Sub Type | Image Size<br>(in Kb) |    | Default<br>Page<br>Size | Date Scanned | Client<br>Reference | Delivery<br>Method |   | Page<br>Size | Pages Required | Message |
|---|-----------------------|----------------|----------|-----------------------|----|-------------------------|--------------|---------------------|--------------------|---|--------------|----------------|---------|
| 1 | 1184683               | Deposited Plan | Plan     | 1417Kb                | 7  | A2                      | 08-Sep-14    | PD                  | EMail              | ~ | A2 🕶         | 1 to 7         | ок      |
| 2 | 1184683               | Deposited Plan | 88B      | 377Kb                 | 15 | A4                      | 08-Sep-14    | PD                  | EMail              | ~ | A4 🕶         | 1 to 15        | ок      |

The Email Address you wish to have the Images sent to: adunn@legalstream.com.au

Submit Your Order

Plans/Dealings Details

Large files will need to be downloaded as most emails won't allow them through. Check the Result to ensure this isn't the case

Click the relevant box under the Order All column to select the document you wish to order, then click Submit Your Order

| Client Code        | LSWEB             |          | User ID            |                           | •                      |          |
|--------------------|-------------------|----------|--------------------|---------------------------|------------------------|----------|
| Search Date        | 04-Feb-22         | 2        | Search Tim         | е                         | 10000000               | Merco.   |
| Our Reference      | 5714461           |          | Client Refe        | rence                     | LSWE                   | В        |
| Costing            |                   | LPI Fee  | Online Ch          | arge TC                   | TAL COST               |          |
| 500                | Total             | 10.15    |                    | 3.38                      | 13.53                  |          |
|                    | GST<br>Included   | 0.92     | 1                  | 0.31                      | 1.23                   |          |
| Requested Document | Documen<br>3-2164 | t Refere | nce Docun<br>Crown | A CONTRACTOR OF THE PARTY | e Document S           | Sub Type |
| Search Result      | Return M          | ethod N  | o of Pages         | Page S                    | ize LPI Refer          | ence     |
|                    | Download          | i i      |                    | ALL                       | R272988                |          |
| Message            | OK                |          |                    |                           |                        |          |
| Comments           |                   |          | nload the r        |                           | d Document.<br>9.52 MB |          |
|                    |                   |          |                    | _                         |                        |          |

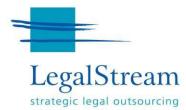

# 4. OWNER NAME SEARCH

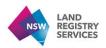

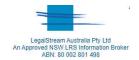

Owner Name Search Request

| User ID: LSWEB / LS | ed with <b>○</b> are required.<br><b>WEB</b>               |
|---------------------|------------------------------------------------------------|
| Client Reference:   | pd                                                         |
| Individual Sear     | ch                                                         |
| Surname:            | Smith                                                      |
| Given names:        | Paula Margaret                                             |
|                     | Exact Order on Given Name  Request Additional Purchaser De |
| Corporation Se      | arch                                                       |
| Corporation name:   |                                                            |
|                     | ☑ Exact Order ☑ Show additional details                    |
|                     | Submit Clear Show Help                                     |

As with the previous search options, enter your own reference then enter the Name of the person or Corporation you wish to find the information for.

Click Submit to obtain the results page.

#### NSW LRS Notice

This information is provided as a searching aid only. The Registrar General do not guarantee that the information provided discloses details of all land/premises owned/leased by the party searched against. The information

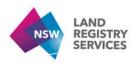

#### Owner Name Search Result

| Client Code    | LSWEB           | Use        | r ID          | LSWEB       |
|----------------|-----------------|------------|---------------|-------------|
| Search Date    | 03-Feb-2        | 2 Sea      | rch Time      | 03:06 pm    |
| Our Reference  | 5713378         | Clie       | nt Reference  | PD          |
| Costing        |                 | LPI Fee    | Online Charge | TOTAL COST  |
| 0.2-02-0.000   | Total           | 10.15      | 3.38          | 13.53       |
|                | GST<br>Included | 0.92       | 0.31          | 1.23        |
| Search Request | Tran ID         | Individual | Search N      | o of Owners |
|                | 9080            | Smith,     |               | 3           |

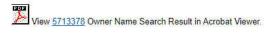

The result page gives you options such as to continue on to ordering a title search

#### Owner Name Search Result

| Current Owners (Auto Titles Only) | Locality | Search Reference | Acquiring Dealing | Title Search |
|-----------------------------------|----------|------------------|-------------------|--------------|
| PAULA MARGARET SMITH              | LA       | 3                | T.                |              |

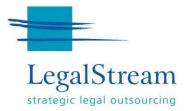

# 5. ADDRESS SEARCH

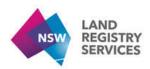

## Address Search Request

| All Fields marked with O are required. | As with the previous search options, enter your own reference followed by the Suburb and Street address |
|----------------------------------------|----------------------------------------------------------------------------------------------------|
| User ID: LSWEB / LSWEB                 | details of the subject property.                                                                        |
| Client Reference:                      | Click Search to obtain the results page.                                                                |
| Street Address Details                 |                                                                                                    |
| Suburb:                                |                                                                                                    |
| Street Name: Street                    | ~                                                                                                    |
| Street Number:                         |                                                                                                    |
| Search Clear                           |                                                                                                    |
|                                        |                                                                                                    |

# 6. CAC ENQUIRY

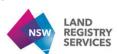

#### Certificate Authentication Code Inquiry

| ■ All Fields marked with  are required.  User ID: LSWEB / LSWEB |                                                        |
|-----------------------------------------------------------------|--------------------------------------------------------|
| Client Reference:                                               |                                                        |
| Title Edition No:                                               | To complete this enquiry you should complete all       |
| Issue Date: (as DD/MM/YYYY)                                     | information as it appears on the Certificate of Title. |
| CAC Code:                                                       | Click Search to obtain the results                     |
| First Owners Name:                                              | Official dealers to obtain the results                 |
| Search Clear                                                    |                                                        |

#### NSW LRS Notice

This information is provided to assist in the detection of counterfeit certificates of title. It is not intended for use in Warning to Customers: The Certificate Authentication Code (CAC) has been developed to improve the security If you are contacted by anyone purporting to be LegalStream or Australian Registry Investments through NSW La

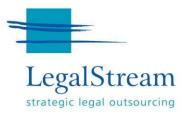

# 7. LAND VALUATION REQUEST

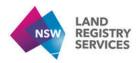

## Online Searches: Land Valuation Request

| Jser ID: LSWEB / LSWEB                                                                        |                                                                                                    |
|-----------------------------------------------------------------------------------------------|----------------------------------------------------------------------------------------------------|
| ither the Title Reference OR Property Numb<br>nquiry. Valuation Year is optional and is valid | er is required to identify the property. The Property No is available fro<br>from 1997. If left blank, it defaults to the current valuation year. |
| liew additional information about this Land Va                                                | alue search or NSW landholders access to the non-charged service.                                                                                 |
| Client Reference:                                                                             |                                                                                                    |
| Title Reference:                                                                              | Enter information here much like other searches, entering your client reference firstly.                                                          |
|                                                                                               | Click Search to obtain the results                                                                                                    |
| OR                                                                                            |                                                                                                    |
| OR Property Number:                                                                           |                                                                                                    |

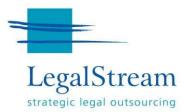

## 8. ACTIVITY LOG

LegalStream's website provides users an activity log and the ability to generate a report that can be attached to your file or records to show what you may have completed for a file reference, or title or on a given day.

It is called the Activity Log, as pictured below:

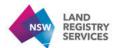

#### **Activity Log**

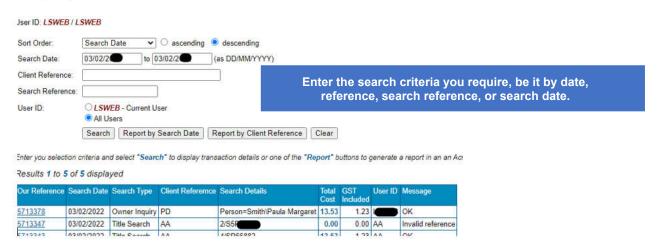

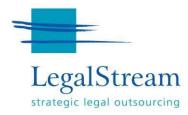

## 9. TECHNICAL REQUIREMENTS AND FURTHER HELP

#### Using LegalStream online services - technical requirements

To use our online services, your web browser must support the following features: Cookies enabled. See

the Cookie Setup page for further details.

JavaScript enabled. See the Google definitions of JavaScript page for further details.

If your web browser does not support one of these features, we recommend you use one of the following WebBrowsers:

Mozilla Firefox 91.5.1 or greater

Google Chrome 97.0 or greater

Microsoft Internet Explorer 11.0 or greater.

#### Further help for online services

If you would like assistance from our Help Desk or more information about our online services during business hours, please phone 02 9231 0122 or email enquiries@legalstream.com.au.

For afterhours please direct support enquiries to support@legalstream.com.au